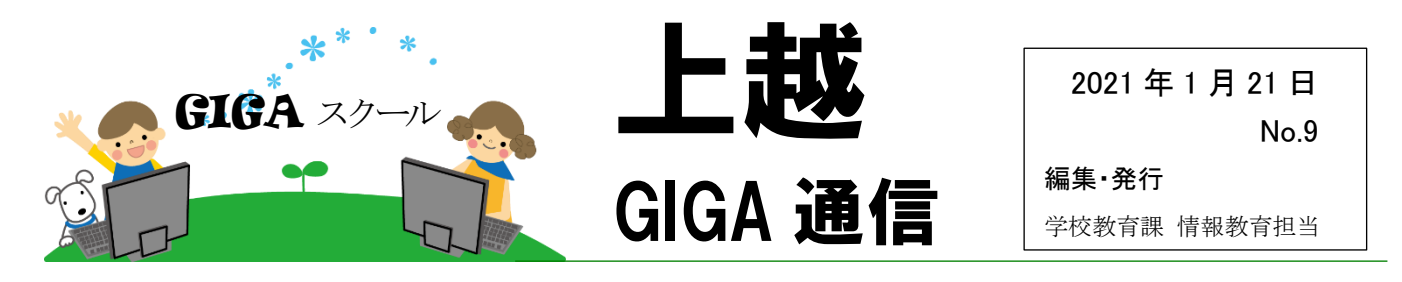

## 《子どものパスワード、どうしたらいい?》

先日、Gsuite の児童生徒のログイン ID と初期パスワー ドを、各校の管理職と学校代表アカウントに配付しまし た。(※@joetsu.ed.jp 宛です)

児童生徒が Gsuite にログインする際、 パスワードの取り扱いはどうしたらよいの か?という問い合わせが来ておりますの で、情報提供します。

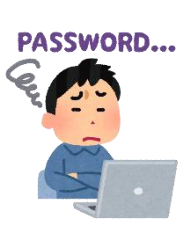

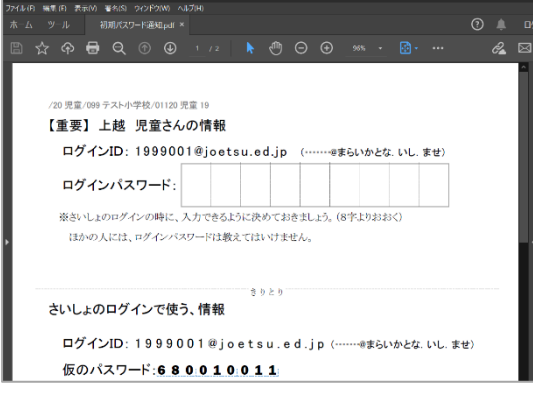

## 〇ログインについて

児童生徒用のログイン ID は、小学校低学年から利用できるように、数字のみとしました。この ID は、上越市立中学校に進学する場合、中学校3年生まで9年間同一のものになります。 ログインパスワードは、児童生徒自身が管理することを基本として考えています。そのため、 最初は仮のパスワードを使ってログインし、その後、自分で決めたパスワードに変更するように 設定しました。今回配付した PDF ファイルを印刷し、児童生徒に配付してご利用ください。

## 〇ログインする前に

実際にコンピュータを操作する前に、以下の2つのことを指導してください。

①事前にパスワードを決めて、書き込んでおくこと。

②パスワードは大切にして、ほかの人に教えないこと。

特に②については、先生方で話し合って、子どもたちに伝わり やすい表現を工夫してほしいと思います。

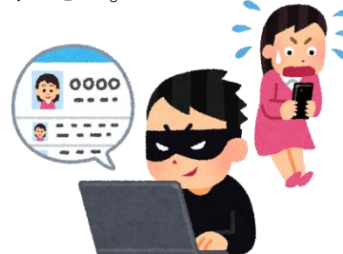

## 〇パスワードの管理は?

パスワードは、重要な個人情報ですが、運用上、学校が児童生徒個人のパスワードを管理 することは認められています。しかしながら、低学年であっても自分のパスワードを大切に扱うこ とは、これからの情報社会を生きる上で必要なこととして学んでほしいと考えています。初めて のログイン時だけでなく、様々な機会を通して指導を継続してください。

先生方のログインはお済みですか?先生方のアカウント情報は各自の個人メール宛に送信済みですので、 1 月末までにご確認いただき、実際に Gsuite を使ってみてください。

Google クラスルームで特別支援学級へ児童生徒を登録したり担任を追加したりする方法、現在整備され ている学習者用 Windows 端末の Chrome ブラウザの設定の仕方なども G Suite の中で紹介しています。 合わせてご確認ください。 (アカウント情報が届いていない場合は、お手数ですが担当まで連絡をお願いします。)